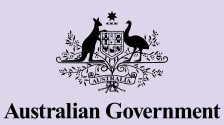

# **Concetti di base dell'iPhone**

**Gli iPhone non aiutano solamente a rimanere in contatto con gli altri, ma ti rendono anche la vita più facile offrendoti accesso ad informazioni, servizi online ed intrattenimento. Usa al meglio il tuo iPhone esplorando le sue funzionalità ed impostazioni e impara in che modo puoi personalizzare il tuo telefono per renderlo più facile all'uso.**

## **Impara ad usare il tuo iPhone**

Ci sono varie funzionalità importanti sull'iPhone, tra cui:

- **a.** Camera frontale per le video chiamate e i selfie
- **b.** Tasto di accensione a lato del telefono per attivare o disattivare lo schermo
- **c.** Porta per il caricamento e presa per le cuffie
- **d.** Tasto per aumentare e diminuire il volume
- **e.** Interruttore per attivare/disattivare la suoneria e gli avvisi
- **f.** Schermata principale e app del tuo telefono.

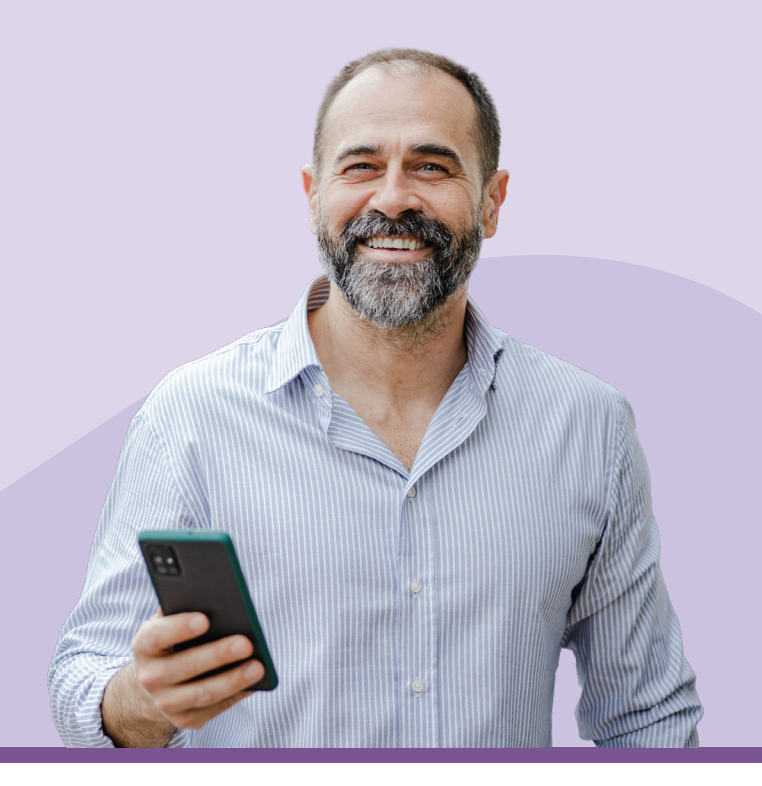

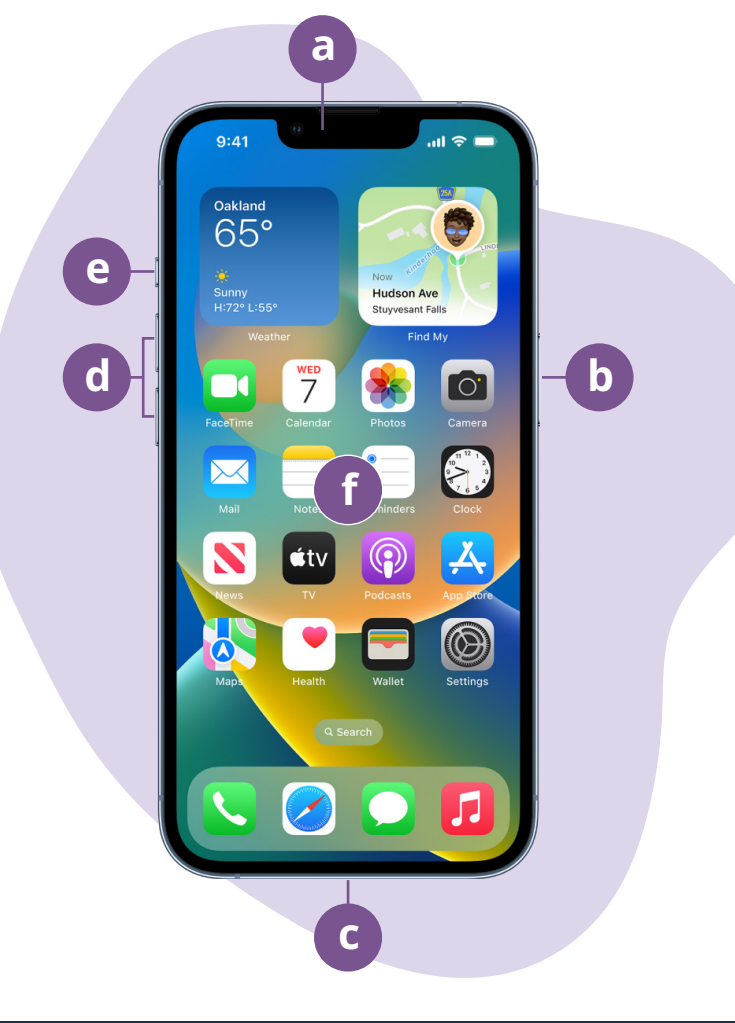

#### **beconnected.esafety.gov.au**

### **Configurazione del tuo nuovo iPhone**

Puoi trovare le istruzioni passo a passo su come configurare il tuo iPhone nuovo o usato sul sito di Be Connected:

- **• [Configurazione di un nuovo iPhone](https://beconnected.esafety.gov.au/topic-library/apple-iphone-getting-started/iphone-set-up)** mostra come configurare un nuovo iPhone, incluso come creare un ID Apple.
- **• [Ripristinare un iPhone usato](https://beconnected.esafety.gov.au/topic-library/apple-iphone-getting-started/iphone-prepare-to-set-up)** ti aiuta a configurare un iPhone usato in modo sicuro. Una volta ripristinato il telefono per rimuovere le impostazioni del proprietario precedente, puoi completare i passi indicati nel corso Configurazione di un nuovo iPhone.
- Visita **[Tutto sui telefoni iPhone Apple](https://beconnected.esafety.gov.au/topic-library/all-about-apple-iphones)** per scoprire altri modi per utilizzare e personalizzare il tuo iPhone, come ad esempio in che modo ascoltare podcast, condividere file ed altro.

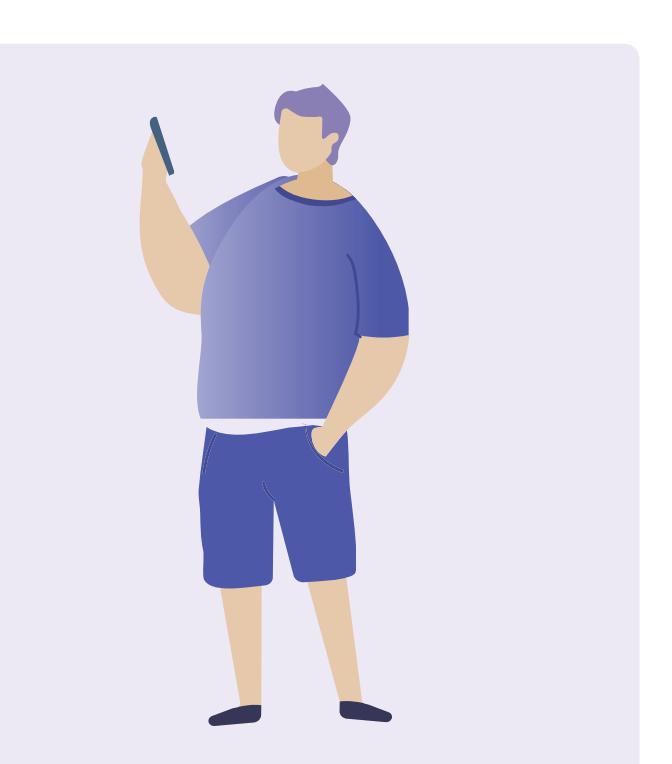

### **Suggerimenti sulla sicurezza elettronica per configurare il tuo iPhone**

- Utilizza una password sicura ed univoca per il tuo ID Apple. Le password dovrebbero essere una miscela di numeri, lettere e simboli ed avere almeno 12 caratteri.
- Utilizza l'autenticazione a due fattori quando configuri l'ID Apple.
- Configura che l'iPhone si blocchi immediatamente.
- Mantieni il sistema operativo del tuo iPhone aggiornato.

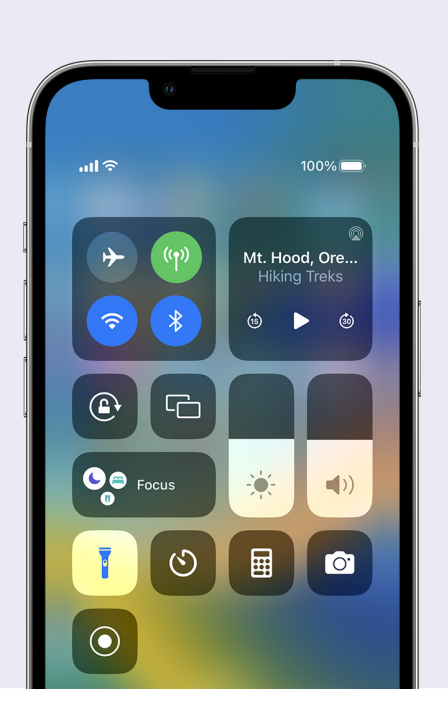

## **Impostazioni rapide**

Il Centro di controllo dell'iPhone ti consente di accedere ad alcune impostazioni e funzionalità frequenti, come il volume, la luminosità dello schermo, le connessioni wireless, la fotocamera e la torcia.

A seconda del modello del tuo iPhone, puoi accedere al Centro di controllo scorrendo verso il basso dalla parte in alto a destra dello schermo o scorrendo dal basso verso l'alto. Per chiudere il Centro di controllo, premi ovunque al di fuori dell'area delle icone.

Puoi aprire il Centro di controllo in qualsiasi momento, sia che tu stia utilizzando un'app, stia facendo una chiamata telefonica o stia visitando un sito web, oppure dalla schermata di blocco. Puoi anche personalizzare il Centro di controllo rimuovendo o aggiungendo funzioni su **Impostazioni (Settings) > Centro di controllo (Control Centre)**.

## **Funzioni di accessibilità**

Il tuo iPhone ha una vasta gamma di utili funzioni e impostazioni di accessibilità. Queste possono essere specialmente utili se sei affetto da ipovisione, se sei ipoudente o se ti è difficile utilizzare il touchscreen.

### **Voglio che il testo sia più grande**

**Impostazioni (Settings) > Accessibilità (Accessibility) > Schermo e Dimensione testo (Display & Text Size) > Testo più grande (Larger Text)**

L'opzione Schermo e dimensioni del testo (Display & Text Size) può cambiare la dimensione del testo nei menu del tuo telefono, nelle email e nei messaggi di testo. Premi Testo più grande (Larger Text) e utilizza il cursore per aumentare e diminuire la dimensione del testo.

#### **Voglio utilizzare la lente di ingrandimento (Magnifier)**

La lente di ingrandimento utilizza la camera sul retro del telefono per aiutarti a leggere il testo scritto in piccolo, ingrandire i dettagli di un'immagine, vedere oggetti da vicino ed altro. Per accedervi con facilità, puoi aggiungerla al Centro di controllo (Control Centre) del tuo iPhone.

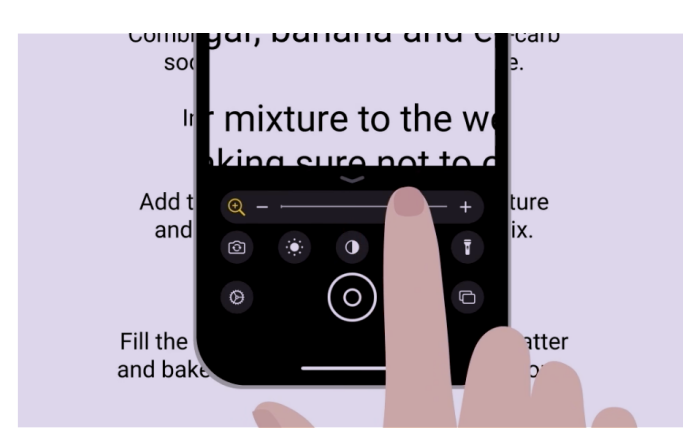

### **Voglio convertire la mia voce in testo**

La funzione di dettatura aiuta a creare messaggi e note senza doverli scrivere con la tastiera. Funziona su qualsiasi app dove puoi vedere l'icona del microfono sulla tastiera, tra cui Mail, Messaggi, Note e Safari. Premi l'icona del microfono e l'iPhone scriverà ciò che dici mentre parli. Per ottenere buoni risultati, parla lentamente e chiaramente. Se l'icona del microfono non compare sullo schermo, puoi attivare la Dettatura andando su **Impostazioni (Settings) > Generale (General) > Tastiera (Keyboard) > Attiva dettatura (Enable Dictation)**.

### **Voglio cambiare la suoneria e la suoneria SMS**

**Impostazioni (Settings) > Suoni e feedback aptico (Sounds & Haptics) > Suoneria (Ringtone) / Suoneria SMS (Text Tone)**

Puoi scegliere vari suoni per le chiamate, i messaggi di testo e altre notifiche. Premi sulle opzioni sotto i menù Suoneria (Ringtone) e Suoneria SMS (Text tone) per ascoltare un campione di ciascun suono, e poi imposta quello che preferisci premendo sulla freccia indietro in alto dello schermo.

Puoi impostare il volume della suoneria e delle notifiche del tuo iPhone utilizzando il cursore nelle impostazioni Suoni e feedback aptico (Sounds & Haptics).

## **Notifiche**

Le notifiche ti aiutano a rimanere aggiornato su ciò che potresti esserti perso, come ad esempio chiamate, messaggi di testo, email o avvisi delle app.

Le notifiche compaiono brevemente sullo schermo e può essere facile non vederle, ma puoi accedervi dal Centro notifiche (Notification Centre). Puoi accedervi scorrendo verso il basso dalla parte superiore nel centro dello schermo e poi leggere, eliminare, silenziare o vedere maggiori dettagli delle notifiche. Se scorri verso l'alto dalla parte inferiore dello schermo si chiude il Centro notifiche (Notification Centre).

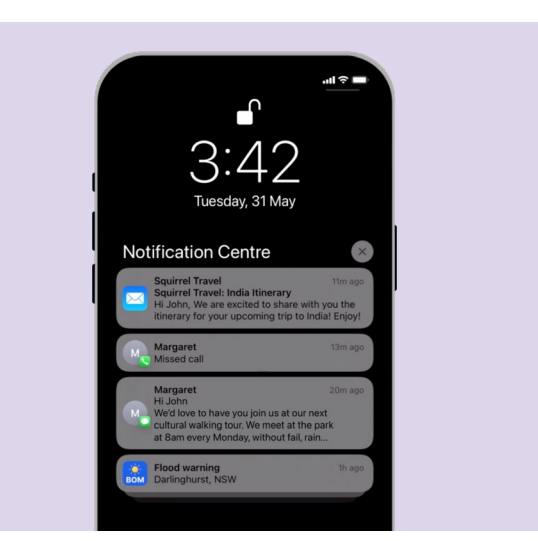

## **Foto (Photos)**

### **Voglio fare una foto velocemente**

Scorrere verso sinistra sulla schermata di blocco del tuo iPhone è una comoda scorciatoia per aprire l'app della fotocamera, senza dover inserire il codice. L'iPhone è comunque bloccato, ma puoi fare foto e vedere le foto che hai appena fatto. Non possono essere utilizzate altre funzioni finché non sblocchi l'iPhone.

#### **Voglio impostare una foto come sfondo**

**Impostazioni (Settings) > Sfondo (Wallpaper) > +Aggiungi nuovo sfondo (+Add New Wallpaper)**

Personalizza il tuo iPhone impostando la tua foto preferita come sfondo per la schermata di blocco, la schermata principale o entrambe.

### **Voglio condividere una foto**

**Foto (Photos) > Condividi (Share)**

Il tuo iPhone offre vari modi diversi per condividere foto con altre persone. Seleziona una foto, scegli un'opzione dal menu di condivisione, come ad esempio le app Messaggi (Messages), WhatsApp o Mail, e poi scrivi il messaggio al destinatario e invialo.

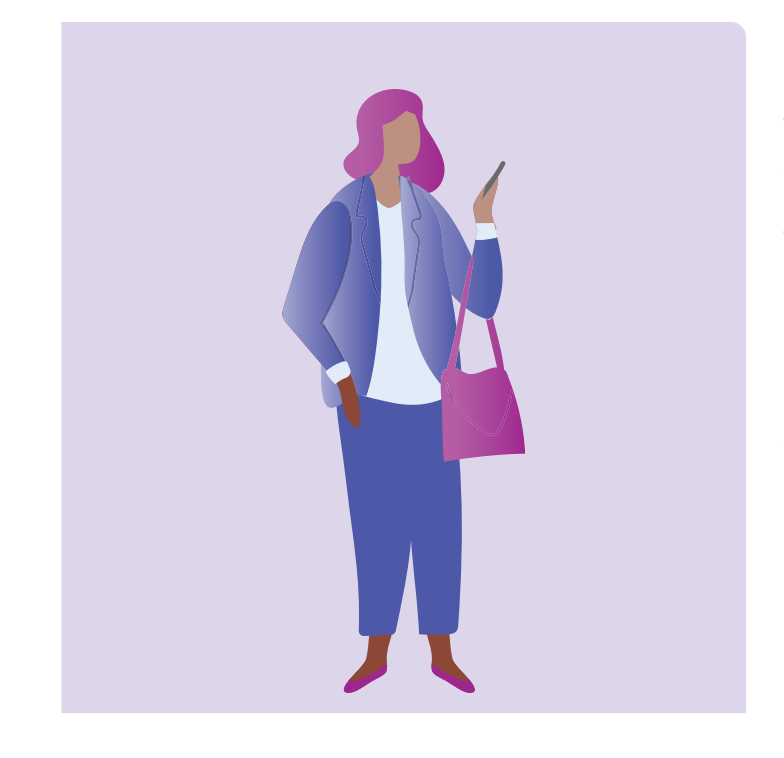

### **Sicurezza e privacy**

### **Voglio cambiare il mio codice**

**Impostazioni (Settings) > Face ID e Codice (Face ID & Passcode) > Cambia codice (Change Passcode)**

Il tuo codice è diverso dalla password del tuo ID Apple. Il codice sblocca il tuo dispositivo, mentre la password del tuo ID Apple sblocca il tuo account Apple.

Il tuo iPhone ha bisogno di un codice, anche se utilizzi le impronte digitali e il riconoscimento facciale per sbloccare il tuo dispositivo. Evita di utilizzare numeri che siano facili da indovinare come ad esempio un compleanno o un anniversario o uno schema di numeri.

### **Voglio nascondere il mio ID chiamante (Caller ID)**

**Impostazioni (Settings) > Telefono (Phone) > ID chiamante (Caller ID)**

L'ID chiamante (Caller ID), abbreviazione di identificativo chiamante, mostra il tuo numero e a volte il tuo nome alle persone che chiami per aiutare amici e familiari a far sapere loro che li stai chiamando. Puoi disattivarlo se desideri che gli altri non sappiano il tuo numero.

La disattivazione dell'ID chiamante funziona solo per le chiamate telefoniche. Se invii messaggi di testo, il destinatario vedrà comunque il tuo numero di cellulare o il tuo nome.

### **Voglio bloccare un numero di telefono**

**Telefono (Phone) > Recenti (Recents) >** i **vicino al numero che desideri bloccare> Blocca questo numero (Block this Caller)**

Se ricevi molteplici chiamate indesiderate dallo stesso numero, puoi bloccarlo sulle impostazioni del tuo telefono. Ciò significa che non sarà più in grado di chiamarti ancora da quel numero. Puoi gestire i contatti che hai bloccato andando su **Impostazioni (Settings) > Telefono (Phone) > Contatti bloccati (Blocked Contacts) > Modifica (Edit)**.

## **Non disturbare (Do not disturb)**

**Impostazioni (Settings) > Focus > Non disturbare (Do Not Disturb) > Aggiungi orario o automazione (Add Schedule or Automation)**

Non disturbare (Do not disturb) impedisce al tuo telefono di ricevere chiamate, messaggi di testo o email. È utile quando stai dormendo o ti stai concentrando su qualcosa di importante. Puoi impostare che sia attivo ad orari specifici, in luoghi specifici o quando stai utilizzando certe app. Puoi anche impostare delle esenzioni, quindi puoi non essere disponibile per tutti ad eccezione di alcune persone che scegli.

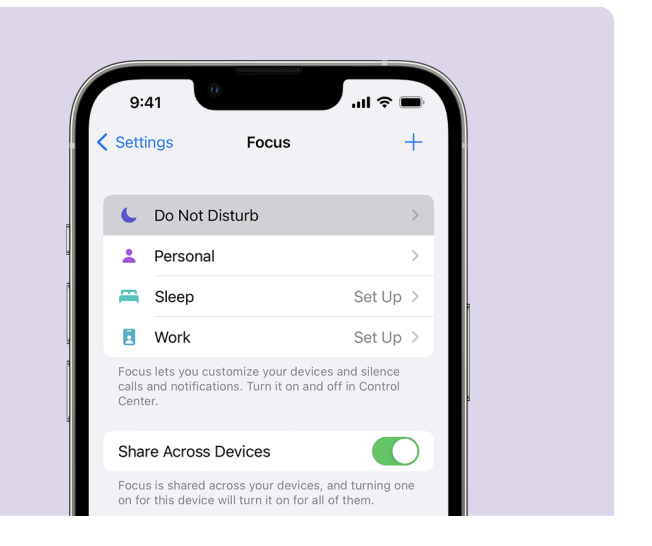

## **Suggerimenti sulla sicurezza elettronica per utilizzare app sul tuo iPhone**

- Scarica le app solo dall'App Store ufficiale.
- Rivedi i permessi delle app, specialmente quelli con accesso all'elenco dei tuoi contatti, alla fotocamera, allo spazio di archiviazione, alla posizione e al microfono.
- Se una app ha bisogno di accesso ai dettagli relativi alla tua posizione per funzionare, magari limita l'accesso a quando la app è in uso.
- Mantieni le app aggiornate ed elimina le app che non utilizzi più.

# **Scopri con calma Be Connected**

Be Connected è un sito web completo con risorse gratuite appositamente progettato per assistere le persone anziane australiane a connettersi online senza correre rischi e a navigare in modo sicuro nel mondo digitale. Il sito è utile anche per le famiglie e le organizzazioni comunitarie che vogliono aiutare i membri più anziani della comunità ad accedere a tutti i vantaggi di Internet.

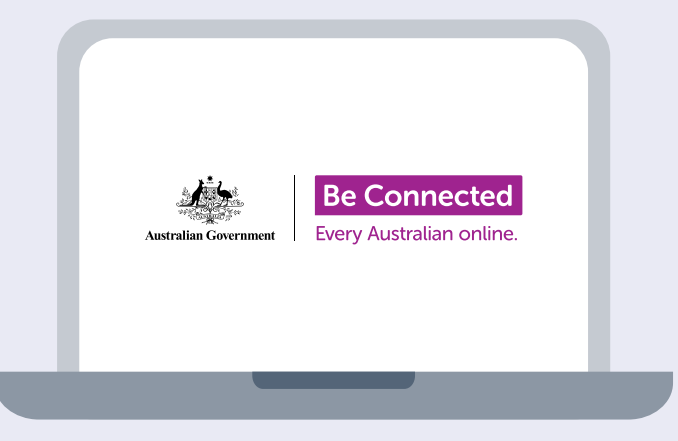

### **Visita [beconnected.esafety.gov.au](http://beconnected.esafety.gov.au)**

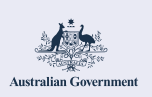

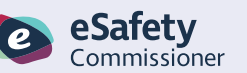

Questo programma è stato sviluppato da eSafety nell'ambito dell'iniziativa Be Connected.